# **QGIS Application - Bug report #277 Problem viewing PostGIS views of views**

*2006-09-20 02:23 AM - alexbond-quintessa-org -*

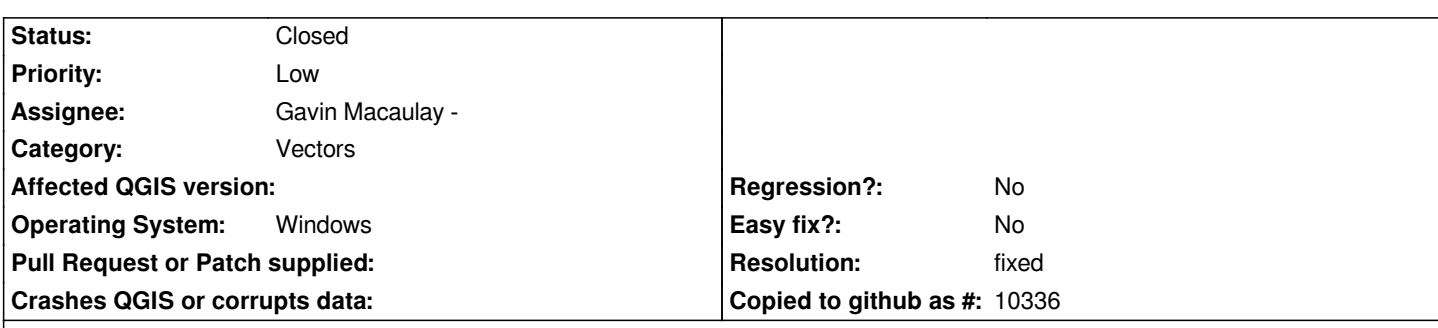

**Description**

*I seem to have hit an ongoing bug with [[PostGIS]] vector layers.*

*When attempting to load a [[PostGIS]] vector layer (having hit 'add') that is constructed as a [[PostgreSQL]] table view using other table views in the same database, QGIS 0.8 preview 1 and 2 under Windows XP SP2 crashes out with no visible error message.*

*Table views in the same database that are dependent on tables only load without a problem.*

*Under version 0.7.4 of QGIS under Windows XP SP2 I also get a crash under the same circumstances, but with the same set of error messages as reported in ticket 261.*

*I've tried various combinations of the problem, but the issue appears to be attempting to load a table view dependent on other table views (rather than specific use of aggregate functions for example)*

## **History**

**#1 - 2006-09-21 02:38 AM - Gavin Macaulay -**

*What the definitions of the tables and view in question? I have tried various views of views but have had no problems.*

*Can you get a backtrace when qgis crashes when trying to load your view of a view. The would help pin down where it's going wrong.*

*Thanks*

*Gavin*

**#2 - 2006-09-22 09:17 AM - alexbond-quintessa-org -**

*Hi,*

*The SQL for onr of the views that fails is:*

*--*

*CREATE OR REPLACE VIEW p\_v\_geol\_xyz\_lff\_top AS* 

 *SELECT p\_v\_geol.hole\_id, p\_v\_geol.hole\_nate, p\_v\_geol.hole\_natn, max(p\_v\_geol.hole\_gl - p\_v\_geol.geol\_top) AS geol\_z, p\_v\_geol.geol\_geol,*

*p\_v\_geol.f\_geometry\_column, min(p\_v\_geol.id\_geol) AS id\_geol*

 *FROM p\_v\_geol*

 *WHERE p\_v\_geol.geol\_geol = 'LFF'::text*

 *GROUP BY p\_v\_geol.hole\_id, p\_v\_geol.hole\_nate, p\_v\_geol.hole\_natn, p\_v\_geol.f\_geometry\_column, p\_v\_geol.geol\_geol;*

*ALTER TABLE p\_v\_geol\_xyz\_lff\_top OWNER TO llwradmin;*

*--*

*which is dependent on the view p\_v\_geol, which is defined using the following SQL (and can be loaded successfully in QGIS):*

```
--
```
*CREATE OR REPLACE VIEW p\_v\_geol AS SELECT p\_hole.hole\_id, p\_hole.hole\_nate, p\_hole.hole\_natn, p\_hole.hole\_gl, p\_hole.hole\_fdep, "GEOL"."GEOL\_TOP" AS geol\_top, "GEOL"."GEOL\_BASE" AS geol\_base, "GEOL"."GEOL\_DESC" AS geol\_desc, "GEOL"."GEOL\_LEG" AS geol\_leg, "GEOL"."GEOL\_GEOL" AS geol\_geol, p\_hole.f\_geometry\_column, "GEOL".id\_geol FROM p\_hole p\_hole, "GEOL" "GEOL" WHERE p\_hole.hole\_id = "GEOL"."HOLE\_ID";*

*ALTER TABLE p\_v\_geol OWNER TO llwradmin;*

*--*

*The f\_geometry\_column holds the [[PostGIS]] geometry data. "id\_geol" is the int4 primary key. "p\_hole" and "GEOL" are both tables. The definitions are:*

```
--
CREATE TABLE "GEOL" 
(
  "HOLE_ID" text,
  "GEOL_TOP" numeric(15,4),
  "GEOL_BASE" numeric(15,4),
  "GEOL_DESC" text,
  "GEOL_LEG" text,
  "GEOL_GEOL" text,
  "GEOL_GEO2" text,
  "GEOL_STAT" text,
  "FILE_FSET" text,
  id_geol int4 NOT NULL DEFAULT nextval('"GEOL_id_geol_seq"'::regclass),
  CONSTRAINT primary_geol PRIMARY KEY (id_geol)
) 
WITHOUT OIDS;
ALTER TABLE "GEOL" OWNER TO llwradmin;
--
and
--
CREATE TABLE p_hole
(
  hole_id text NOT NULL,
  hole_type text,
  hole_nate numeric(15,4),
  hole_natn numeric(15,4),
  hole_gl numeric(15,4),
  hole_fdep numeric(15,4),
  hole_star date,
  hole_log text,
  hole_lgdt text,
  hole_rem text,
  hole_etrv numeric(15,4),
```
 *hole\_ntrv numeric(15,4), hole\_ltrv numeric(15,4), hole\_lett text, hole\_locx numeric(15,4), hole\_locy numeric(15,4), hole\_locz numeric(15,4), hole\_endd date, hole\_bacd text, hole\_crew text, hole\_ornt numeric(15,4), hole\_incl numeric(15,4), hole\_flmd text, hole\_cbit text, hole\_ckby text, hole\_ckdt text, hole\_exc text, hole\_shor text, hole\_stab text, hole\_diml numeric(15,4), hole\_dimw numeric(15,4), hole\_locm text, hole\_loca text, hole\_clst text, file\_fset text, cust\_project text, cust\_contr\_bore\_name text, cust\_contr text, cust\_contr\_rep\_no text, cust\_sjo\_no text, cust\_sitx text, cust\_sity text, cust\_sitz text, id serial NOT NULL, f\_geometry\_column geometry, CONSTRAINT p\_hole\_primary PRIMARY KEY (id), CONSTRAINT enforce\_dims\_f\_geometry\_column CHECK (ndims(f\_geometry\_column) = 2), CONSTRAINT enforce\_geotype\_f\_geometry\_column CHECK (geometrytype(f\_geometry\_column) = 'POINT'::text OR f\_geometry\_column IS NULL), CONSTRAINT enforce\_srid\_f\_geometry\_column CHECK (srid(f\_geometry\_column) = 1) ) WITHOUT OIDS; ALTER TABLE p\_hole OWNER TO llwradmin;*

*-*

*--*

If I try to create a simple view of p\_v\_geol called p\_v\_geol\_test using the following SQL, then p\_v\_geol\_test also causes QGIS to crash for version 0.7.4 *and 0.8 Preview 2, i.e. it doesn't look like it is any of the aggregate functions I'm using.*

*CREATE OR REPLACE VIEW p\_v\_geol\_test AS SELECT \* FROM p\_v\_geol;*

*ALTER TABLE p\_v\_geol\_test OWNER TO llwradmin;*

*--*

*Thanks*

*...*

#### **#3 - 2006-09-25 04:36 AM - alexbond-quintessa-org -**

*For completeness I've compiled QGIS 0.8 P2 under Linux (Mandriva 2006 Official) with the same effect - this time I get something useful out of it re: the crash.*

*ERROR: Failed to find the column that .public.p\_hole refers to. Search for the underlying table.column for view column .public.p\_hole failed: exceeded maximum interation limit (100). Relation . doesn't exist in the pg\_class table. This shouldn't happen and is odd. qgis: qgspostgresprovider.cpp:1158: QString [[QgsPostgresProvider]]::chooseViewColumn(conststd::map<QString, [[QgsPostgresProvider]]::SRC, std::less<QString>, std::allocator<std::pair<const QString, [[QgsPostgresProvider]]::SRC> > >&): Assertion @0' failed. Aborted (core dumped)*

*When looking at the core dump in gdb I get the following as I go up the trace:*

*Core was generated by @qgis'. Program terminated with signal 6, Aborted. warning: svr4\_current\_sos: Can't read pathname for load map: Input/output error*

*#0 0xffffe410 in +kernel\_vsyscall () (gdb) up #3905 0xb652aef1 in raise () from /lib/tls/libc.so.6 (gdb) up #3906 0xb652c83b in abort () from /lib/tls/libc.so.6 (gdb) up #3907 0xb6524045 in +assert\_fail () from /lib/tls/libc.so.6 (gdb) up #3908 0xb5e5f9d2 in [[QgsPostgresProvider]]::chooseViewColumn (this=0x81cffa0, cols=@0x6) at qgspostgresprovider.cpp:1158 /home/alexbond/SysAdmin/qgis\_Release-0\_8-preview-2/src/providers/postgres/qgspostgresprovider.cpp:1158:37251:beg:0xb5e5f9d2 (gdb) up #3909 0xb5e62240 in [[QgsPostgresProvider]]::getPrimaryKey (this=0x81cffa0) at qgspostgresprovider.cpp:991 (gdb) up #3910 0xb5e6e23a in [[QgsPostgresProvider]] (this=0x81cffa0, uri=@0x8257d50) at qgspostgresprovider.cpp:288 (gdb) up #3911 0xb5e6f3cd in classFactory (uri=0x8257d50) at qgspostgresprovider.cpp:2835 (gdb) up #3912 0xb7bae223 in [[QgsProviderRegistry]]::getProvider (this=0x81080f0, providerKey=@0xbfc74824, dataSource=@0x8257d50) at qgsproviderregistry.cpp:358 /home/alexbond/SysAdmin/qgis\_Release-0\_8-preview-2/src/core/qgsproviderregistry.cpp:358:10412:beg:0xb7bae223 (gdb) up #3913 0xb7d9a105 in [[QgsVectorLayer]]::setDataProvider (this=0x8257d20, provider=@0xbfc74824) at qgsvectorlayer.cpp:2207 /home/alexbond/SysAdmin/qgis\_Release-0\_8-preview-2/src/gui/qgsvectorlayer.cpp:2207:60956:beg:0xb7d9a105 (gdb) up #10 0xb7d9f3b9 in [[QgsVectorLayer]] (this=0x8257d20, vectorLayerPath=@0xbfc74818, baseName=@0xbfc74820, providerKey=@0xbfc74824) at qgsvectorlayer.cpp:124 (gdb) up #3914 0xb7c6b1a2 in [[QgisApp]]::addDatabaseLayer (this=0x80931c0) at qgisapp.cpp:1907*

*/home/alexbond/SysAdmin/qgis\_Release-0\_8-preview-2/src/gui/qgisapp.cpp:1907:73536:beg:0xb7c6b1a2*

## *(gdb) up*

*#3915 0xb7dd8c9f in [[QgisApp]]::qt\_metacall (this=0x80931c0, \_c=QMetaObject::InvokeMetaMethod, \_id=7, \_a=0xbfc74e1c) at qgisapp.moc.cpp:210 /home/alexbond/SysAdmin/qgis\_Release-0\_8-preview-2/src/gui/qgisapp.moc.cpp:210:8251:beg:0xb7dd8c9f (gdb) up*

*the remainder of the messages relate to the QT4 gui only*

#### **#4 - 2006-09-27 02:12 AM - Gavin Macaulay -**

*Partial fix in SVN commit:e642476c (SVN r5878). Qgis should now load and display data in the above series of tables/views.*

*However, there is another problem, in that qgis currently doesn't cope with renamed view columns (ie, using the AS statement). I'll try to fix that in the coming days.*

#### **#5 - 2006-10-14 01:51 AM - Gavin Macaulay -**

- *Resolution set to fixed*
- *Status changed from Open to Closed*

*Fixed in svn commit:c12cae23 (SVN r5958).*

*Two other bugs are also fixed:*

- *1. Tables that contain captial letters in their name or column names now load into qgis.*
- *2. Views that rename their column (using AS) now also load into qgis.*

## **#6 - 2006-10-14 02:41 AM - Gavin Macaulay -**

- *Resolution deleted (fixed)*
- *Status changed from Closed to Feedback*

*Not quite fixed - I've reverted the sql changes in svn commit:75b68177 (SVN r5960) as the change made things worse when the database had more than one view in it. Needs some more thinking...*

## **#7 - 2006-12-15 04:41 PM - Gavin Macaulay -**

*Partial fix in commit:e0249e3c (SVN r6267)*

*It needs some more testing and enhancement, but should work in most cases. I am committing this so that I can check it out on other computers and test, and also so that other users can test it. I am especially interested in cases where it doesn't work as expected, along with the definition of the views and tables in question.*

#### **#8 - 2006-12-15 08:21 PM - anonymous -**

- *Resolution set to fixed*
- *Status changed from Feedback to Closed*

*Fixed even better in commit:0f834076 (SVN r6268).*

# **#9 - 2009-08-22 12:46 AM - Anonymous**

*Milestone Version 0.8 deleted*